- 18. SOLCAN, A.; GUZUN, M. Flux. Méthode de français. Phonétique/communication: niveau débutant. Chișinău: Tipogr. UPS "Ion Creangă", 2008. 283 p. ISBN 978-9975-46-019-4.
- 19. VLADA, M. Definiții manuale digitale. [http://mvlada.blogspot.com/2014/09/ce-este-un](http://mvlada.blogspot.com/2014/09/ce-este-un-manual-digital.html)[manual-digital.html](http://mvlada.blogspot.com/2014/09/ce-este-un-manual-digital.html) (vizitat 02.05.2022).

# **PRACTICI DE VALORIFICARE A RESURSELOR TIC ÎN CADRUL MANUALELOR DIGITALE DE MUZICĂ**

### **PRACTICES OF USING ICT RESOURCES IN MUSIC DIGITAL TEXTBOOKS**

*Olga Timuş, drd., asistent univ., UPS "Ion Creangă" din Chișinău*

*Olga Timuş, PhD student, university assistant, "Ion Creanga" SPU of Chisinau* ORCID: 0000-0003-3615-9120

### **CZU: 004.4:37.01:78 DOI: 10.46728/c.v2.25-03-2022.p197-201**

#### **Abstract**

The use of digital interactive textbooks in music education classes offers students multiple opportunities to interact with the world of sounds, increasing their ability to experiment and express themselves through music: listening to it, performing it, creating it. Although, at present, the use of digital textbooks is a growing trend in the Republic of Moldova, an analysis of them on the local market shows that they contain static, rigid educational elements. In this article, I will try to explain a number of practices that expand the possibilities of using digital music textbooks: including and manipulating audio/video files, using free dedicated software, adding hyperlinks, interactive web applications, and more.

**Key-words:** Interactive ebooks, digital educational resources, the study of music, interactive multimedia extensions (IME).

În prezent, interesul elevilor față de educația muzicală e unul scăzut, preponderent din cauza dotării slabe a sălilor de curs cu echipamente necesare bunei desfășurări a orelor de muzică. Or, elevii, acești nativi digitali, nu mai manifestă un interes sporit pentru orele de muzică ce nu corespund universului multimedia cu care interacționează frecvent.

Odată cu situația pandemică cu care ne confruntăm și cu impunerea diverselor protocoale pentru distanțarea socială, profesorii de muzică au fost constrânși să își adapteze practicile de predare, adesea fără o pregătire prealabilă în instrumente digitale ce pot fi utilizate cu succes în cadrul orelor. În sistemul educațional specific erei noastre, rolul TIC este valorificat prin multiple posibilități de extindere a educației muzicale în zona creației, precum ar fi: utilizarea manualelor electronice interactive; accesarea de secvențe video corespunzătoare conținuturilor; audierea secvențelor audio calitative; utilizarea de software specializate în creare de conținuturi audio/video; accesarea aplicațiilor web interactive ș.a. Despre aceste posibilități autorul va relata în cele ce urmează.

Prin *manual digital* înțelegem o expunere sistematică a unei discipline sau a unui modul în format digital, în concordanță cu curriculum-ul, conținutul căruia combină text, grafică, secvențe audio, video, hiperlegături și alte informații [1, p.107].

Pentru documentarea necesară scrierii acestui articol, s-a analizat o serie de manuale digitale de muzică disponibile pe piață, în special dintre cele prezente în România, așa cum în Republica Moldova aceste manuale sunt disponibile în număr redus, conținând, de regulă, variantele *pdf* ale manualelor tipărite (manualele digitale disponibile aprobate de Ministerul Educației pot fi urmărite pe: http://ctice.gov.md/manuale-scolare/).

În demersul de analiză efectuat, în manualele din România s-a constatat pe lângă elemente statice, posibilități de accesare a fișierelor audio/video și, în unele cazuri, includerea de exerciții interactive, dar, aceste elemente poartă caracter rigid, ceea ce presupune că acestea nu pot fi modificate/actualizate de către elev sau profesor.

Potrivit unui proiect inițiat în Republica Moldova în anul 2015, Ministerul Educației a propus *Concepția manualului digital*. Putem urmări cum se extind funcționalitățile manualului digital în funcție de tipologia EMI în schema reprezentată în figura 1.

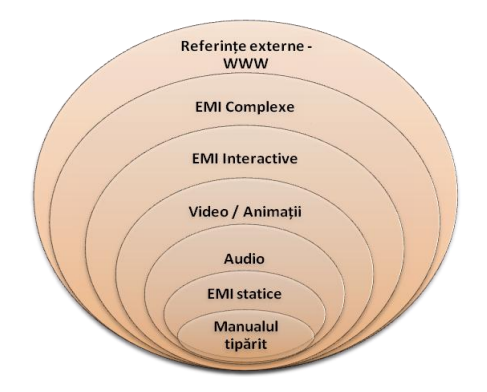

# **Figura 1. Extinderea funcționalităților manualului digital în funcție de tipologia EMI [2]**

Este necesar de a preciza ce reprezintă unele EMI reprezentate în figura 1, conform aceleiași surse [2]:

 **Static:** cuprinde elemente educaționale cu care elevul are o interacțiune scăzută: texte extinse, imagini, diagrame și hârți statice.

 **Interactiv:** cuprinde elemente educaționale cu grad înalt de interactivitate – experiențe în laboratoare virtuale, simulări de procese, rezolvare de probleme, jocuri educative.

**Complex:** aplicații software dedicate.

 **Extern:** referințe la resurse veridice, stabile și consistente, amplasate în locații Internet sigure și care oferă dreptul legal pentru acces și utilizare gratuită în scopuri educaționale.

Bineînțeles, ne vom axa în continuare pe acele categorii EMI care corelează cu conținuturile de muzică și care pot fi adaptate și integrate în manualele digitale interactive de muzică.

Drept bază de aplicare vom utiliza software-ul dezvoltat de Balmuș Nicolaie, MDIR Constructor 2.0, [3] cu ajutorul căruia, în baza fișierului \*.pdf al manualului tipărit, se poate elabora cu succes un manual interactiv cu conținut digital personalizat. Voi prezenta posibilități de valorificare ale MDI având drept model manualul de educație muzicală pentru cl a II-a. [4]

În figura 2, odată lansat MDI de muzică, se pot observa multitudinea de posibilități de lucru grupate în meniurile *Fisier, Opțiuni, ResurseManual, ResursePersonale, Resurse Școlare, Aplicații Utile, ResurseGlobale, Salvare.*

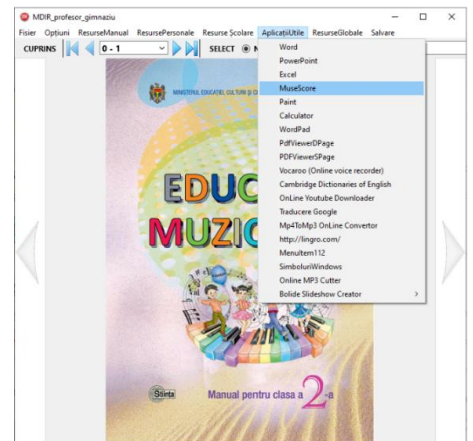

**Figura 2. Interfața de lansare a MDI de muzică, cl. II-a**

Reprezentativ pentru educația muzicală, chiar din cl. I, atunci când elevul pentru prima dată interacționează cu studierea artei sunetelor, este portativul și elementele utilizate în crearea partiturilor muzicale. Sunt disponibile o serie de software specializate în crearea partiturilor muzicale (*MuseScore*, *MagicScore*; *Mussette*, ș.a.); pentru această versiune MDIR Constructor s-a optat pentru implementări directe cu ajutorul MuseScore. [5] Acesta este un program lider mondial de elaborare de partituri muzicale, este gratuit, open-source, posedă o interfață prietenoasă și include toate opțiunile necesare de uz muzical.

Pentru integrarea diverselor tipuri de fișiere și activități interactive în manual vom opta pentru una dintre posibilitățile prezentate:

1. Plasarea acestora pe câmpurile manualului (figurile 3, 4) urmând comanda ResursePersonale –> AddResPersonale, alegem tipul fișierelor ce urmează a fi incluse, după care selectăm sursa fișierelor online sau offline și pagina manualului pe câmpul căreia va fi integrată resursa. În urma acțiunilor desfășurate vom identifica pe câmpurile manualului prezența grupurilor de resurse adăugate.

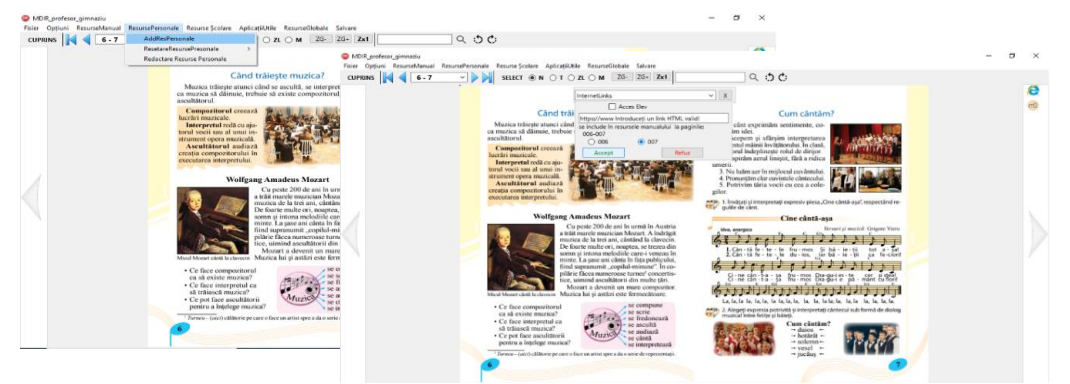

**Figurile 3-4. Adăugarea resurselor pe câmpurile MDI de muzică**

2. Accesarea directă din manual a resurselor care au fost în prealabil atașate în manual. De obicei se identifică prin prezența unor pictograme, care odată accesate lansează activitatea respectivă. Din figurile 5-6 se poate observa, în partea stângă a activității 1, pictograma ce lansează partitura muzicală cu ajutorul aplicației *MuseScore*. Elevul are posibilitatea, în timp ce interpretează expresiv cântecul, să audă melodia și totodată să urmărească evoluția notelor pe portativ și a altor elemente din sfera muzicală.

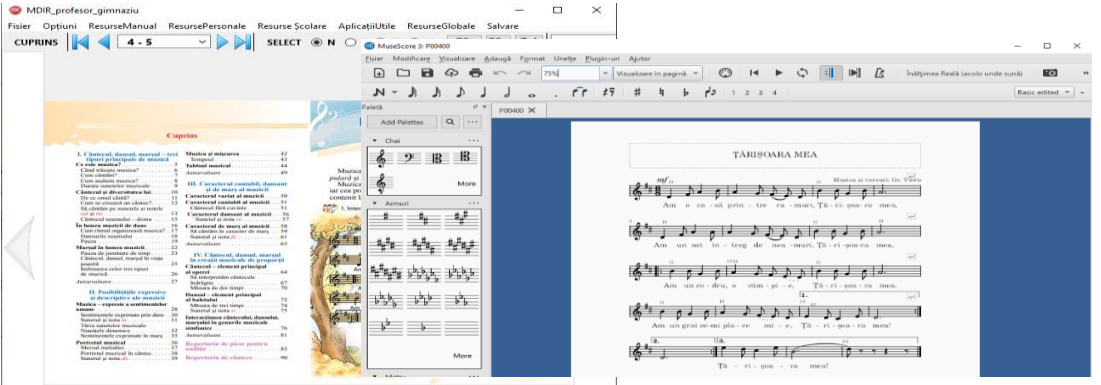

**Figurile 5-6. Captură ecran**

3. Accesarea directă din meniul manualului a softului necesar elaborării resursei sau activității. Din figura 2 se poate observa posibilitatea de lansare a *MuseScore* direct din manualul digital, accesând meniul *AplicațiiUtile*, cu precondiția ca *MuseScore* să fie descărcat și instalat prealabil pe calculator.

Datorită faptului că sunt disponibile și avem acces la diverse aplicații interactive online, site-uri specializate ce abundă în informații utile, adresa acestora poate fi adăgată pe câmpurile manualului cu ajutorul opțiunii InternetLinks, accesând ResursePersonale –> AddResPersonale. Un site util în predarea-învățarea conținuturilor de educație muzicală, ușor de integrat în cadrul orelor ar fi <https://tonesavvy.com/> [7]. Acest site oferă acces gratuit către o gamă largă de exerciții care vor dezvolta abilitățile specifice ale elevilor.

Alte exemple de modalități de a crea muzică folosind tehnologia includ utilizarea aplicațiilor de înregistrare, editare și prelucrare audio. Deși oferta aplicațiilor de acest gen este vastă, programul *Audacity* (Figura 8) [6] se face remarcat prin popularitate și generozitatea setului de instrumente pe care îl deține. Acest software e capabil să înregistreze sunetul, oferă posibilități de editare a secvențelor audio și aplicarea diverselor efecte: estompare zgomot de fundal, normalizare voce, amplificare și multe altele.

| <b>600</b> Audacity                                                                                                    | $\circ$           | $\times$  |
|----------------------------------------------------------------------------------------------------|-------------------|-----------|
| File Edit<br>Select<br>View Transport Tracks Generate Effect<br>Analyze<br>Help<br>Tools                                                                                                    |                   |           |
| $\rightarrow$<br>ৰু∋<br>$-24$<br>J<br>.3A<br>$-30.$<br>$-18$<br>54<br>42<br>$-12$<br>$\mathbf{u}$<br>$\blacktriangleright$<br>$\vert \vert$                                                                                    | $-12$<br><b>A</b> | $\bullet$ |
| $\bullet$ $\times$ $\circ$<br>$Q \leftrightarrow P$<br>QQQQQ<br>∗<br>418<br>$\sim$                                                                                                    |                   |           |
| (DIMENSION (High Definition Audio Device)<br>$\bullet$<br>Windows WASAPI<br>Динамики (High Definition Audio Device) (I ~<br>2 (Stereo) Recording Chann                                                                         |                   |           |
| 8.0<br>$\nabla$ 1.0<br>10.0<br>11.0<br>12,0<br>7,0<br>9,0<br>1,0<br>4.0<br>6,0<br>2,0<br>5,0<br>3,0                                                                                                    | 13.0              | 14.0      |
| x Audio Track - 1.0                                                                                                    |                   |           |
| Solo<br>Mute<br>0.5<br><b><i><u>international property</u></i></b><br>٠<br>$0.0 -$<br>Stereo, 44100Hz<br>32-bit float<br>$-0.5$<br>$-1.0$                                                                                      |                   |           |
| 1.0<br>$0.5 -$<br>Liability.<br>$0.0 -$<br>$-0.6$<br>$-1.0$<br>$\triangle$ Select                                                                                                    |                   |           |
|                                                                                                    |                   |           |
|                                                                                                    |                   |           |
|                                                                                                    |                   |           |
| $\epsilon$<br><b>Start and End of Selection</b><br>Project Rate (Hz) Snap-To                                                                                                    |                   |           |
| 00 h 00 m 08 s-<br>44100                                                                                                    |                   |           |
| 00h00m000000s 00h00m000000s<br>Off<br>$\sim$                                                                                                    |                   |           |
| when the contract the contract of the contract of the contract of the contract of the contract of the contract of the contract of the contract of the contract of the contract of the contract of the contract of the contract | a company and an  |           |

**Figura 7. Captură ecran înregistrare voce**

În consecință, din cele relatate mai sus, vom afirma că TIC joacă un rol deloc de neglijat în dezvoltarea deprinderilor muzicale, înțelegerea și cunoașterea fenomenelor muzicale. Tehnologiile informaționale şi de comunicație sunt necesare nu doar pentru a fi studiate de către elevi în cadrul orelor de informatică, ci şi pentru a fi valorificate în alte domenii de cunoaștere, în particular, în cadrul orelor de educație muzicală. Tehnologiile nu sunt doar mijloace de transmitere de date, ci și instrumente de invenție și creație care pot transforma considerabil educația în sens larg și educația muzicală, în special.

#### **BIBLIOGRAFIE**

- 1. CHIRIAC, T. Cadrul psihopedagogic și metodologic al manualului digital. În: Acta et commentationes (Științe ale Educației). 2016, nr. 1(8), pp. 105-114. ISSN 1857-0623.
- 2. Concepția manualului digital, Chișinău, Ministerul Educației al Republicii Moldova. Proiect. 2015, în: http://www.edu.gov.md/ro/content/conceptia-manualului-digital (vizitat: 18.03.2022).
- 3. Centrul Tehnologii Informaționale și Comunicaționale în Educație <http://ctice.gov.md/manuale-scolare/> (accesat 03.03.2022).
- 4. BALMUȘ, N. MDIR Constructor 2.0 software pentru crearea manualelor digitale interactive. Certificat de înregistrare DAC O Nr 6765 din 17.12.2020 http://www.db.agepi.md/opere/SearchResult.aspx (vizitat 11.03.2022).
- 5. Site-ul de prezentare și descărcare a software-lui specializat Musescore <https://musescore.org/ro> (accesat 25.02.22).
- 6. Site-ul de prezentare și descărcare a software-lui specializat Audacity <https://manual.audacityteam.org/man/tutorials.html> (accesat 25.02.2022).
- 7. Resurse online utile pentru orele de educație muzicală<https://tonesavvy.com/> (accesat 03.03.2022).

### **EXPERIMENTE REALE ȘI VIRTUALE PENTRU MANUALUL DIGITAL INTERACTIV DE FIZICĂ PENTRU CLASA A VII-A**

### **REAL AND VIRTUAL EXPERIMENTS FOR THE INTERACTIVE DIGITAL TEXTBOOK OF PHYSICS GRADE VII**

*Nicolae Balmuș, dr., conf. univ., UPS "Ion Creangă" din Chișinău Igor Postolachi, dr., conf. univ., Universitatea de Stat din Tiraspol*

*Nicolae Balmuș*, *PhD., associate professor, "Ion Creanga" SPU of Chisinau* ORCID: 0000-0002-0491-2918 *Igor Postolachi, PhD., associate professor, State University of Tiraspol* ORCID: 0000-0002-1752-5386

### **CZU: 004.4:37.01:53 DOI: 10.46728/c.v2.25-03-2022.p201-207**

#### **Abstract**

The paper contains information regarding how to create and include in the content of the interactive digital textbook Physics 7th grade virtual and real laboratory activities. The real activities are presented in video format and the virtual ones were created in the Delphi 10 visual programming environment.

**Key-words:** digital educational resources, interactive multimedia activities (IMA), digital textbook, virtual laboratory.